# IBM Business Process Manager Advanced **Version 8.0.1**

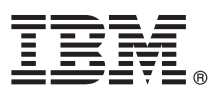

# **Kom godt i gang**

*Kom godt i gang med installation og konfiguration af IBM Business Process Manager Advanced*

**Sprogversion:** Du kan få Kom godt i gang på andre sprog ved at åbne den relevante PDF-fil fra Quick Start Guide-cd'en.

## **Produktoversigt**

IBM® Business Process Manager (BPM) er en omfattende og letanvendelig platform til administration af forretningsprocesser, der visuelt hjælper dig med at administrere dine forretningsprocesser. Platformen omfatter værktøjer og runtimemiljøer, der hjælper procesejere og forretningsbrugere med at designe, udføre, overvåge og optimere processer for at opnå bedre forretningsprocesser.

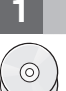

#### **1 Punkt 1: Adgang til din software og dokumentation**

Hvis du downloader produktet fra Passport Advantage, skal du følge vejledningen i download-dokumentet: <http://www.ibm.com/support/docview.wss?uid=swg24033073>

Dette produkttilbud omfatter følgende komponenter:

- Quick Start Guide-cd
- v IBM BPM Advanced V8.0.1 inkl. IBM Installation Manager V1.6, IBM WebSphere Application Server V8.0.0.5 og IBM DB2 Express Edition V9.7 FP4 (kun Microsoft Windows and Linux Intel)
- v IBM WebSphere Application Server Network Deployment V8.0-supplementer inkl. IBM HTTP Server, IBM DMZ Secure Proxy Server og IBM WebSphere Edge Components
- IBM DB2 Enterprise Server Edition V10.1
- IBM Tivoli Directory Server V6.3
- IBM Rational Application Developer for WebSphere Software V8.0.3

Nogle af disse komponenter er valgfrie. Der findes en fuldstændig liste over de komponenter, der leveres til din platform, i oplysningerne om produktpakken i IBM BPM-informationscentret på adressen: [http://pic.dhe.ibm.com/infocenter/](http://pic.dhe.ibm.com/infocenter/dmndhelp/v8r0m1/index.jsp) [dmndhelp/v8r0m1/index.jsp.](http://pic.dhe.ibm.com/infocenter/dmndhelp/v8r0m1/index.jsp)

Den komplette dokumentation, herunder installationsvejledning, findes i IBM BPM-biblioteket på adressen: [http://](http://www.ibm.com/software/integration/business-process-manager/library/documentation) [www.ibm.com/software/integration/business-process-manager/library/documentation.](http://www.ibm.com/software/integration/business-process-manager/library/documentation)

#### **2 Punkt 2: Evaluér hardware- og systemkonfigurationen**

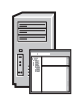

Du kan bruge IBM BPM i mange forskellige konfigurationer. Der er flere oplysninger i *Planning for IBM Business Process Manager* i informationscentret. Gennemgå produktlicensen for at sikre, at du har de nødvendige tilladelser til at understøtte din topologi, og for at du er bekendt med restriktioner for brug af alle softwarekomponenter, der er inkluderet i produktet.

Du kan finde systemkravene på [http://www.ibm.com/support/docview.wss?uid=swg27023005.](http://www.ibm.com/support/docview.wss?uid=swg27023005)

### **3 Punkt 3: Installér IBM Business Process Manager Advanced**

Udfør følgende standardinstallationstrin for at oprette enten en enkeltstående IBM Process Center-server eller en IBM Process Server-profil ved brug af DB2 Express-databasen:

- 1. Kør startsidefilen fra dvd'en eller fra det sted, hvor du har udtrukket det elektroniske image. Vælg **using the typical installer** fra startsiden.
- 2. Vælg **Install Process Center** eller **Install Process Server**, og klik derefter på **Next**.
- 3. Kontrollér oplysningerne på det næste skærmbillede, herunder placeringen af installationen, og klik på **Next**.
- 4. Vælg at installere en indbygget DB2 Express-database. Hvis DB2 allerede er installeret, bliver du bedt om at installere produktet ved brug af den eksisterende database. Klik på **Next**.
- 5. Læs og acceptér licensaftalen, og klik derefter på **Install Software** for at begynde at installere. Under installationen af softwaren kan du få vist og udskrive oplysninger om installationen.
- 6. Når installationen er færdig, skal du åbne First Steps-konsollen.

Ved tilpassede installationer skal du vælge **using the custom installer** på startsiden. IBM Installation Manager starter. Der findes detaljerede installationstrin under *Installing and configuring IBM Business Process Manager Advanced* i informationscentret.

Følgende illustration viser de IBM BPM Advanced-komponenter, der er installeret på tværs af flere systemer i en fælles topologi, også kaldet en netværksdistributionskonfiguration.

I midten findes Advanced Process Center, hvor al udviklingsaktivitet foregår. Designværktøjerne, administrationskonsollerne og Advanced Process-serverne til test, staging og produktion er forbundet med Advanced Process Center.

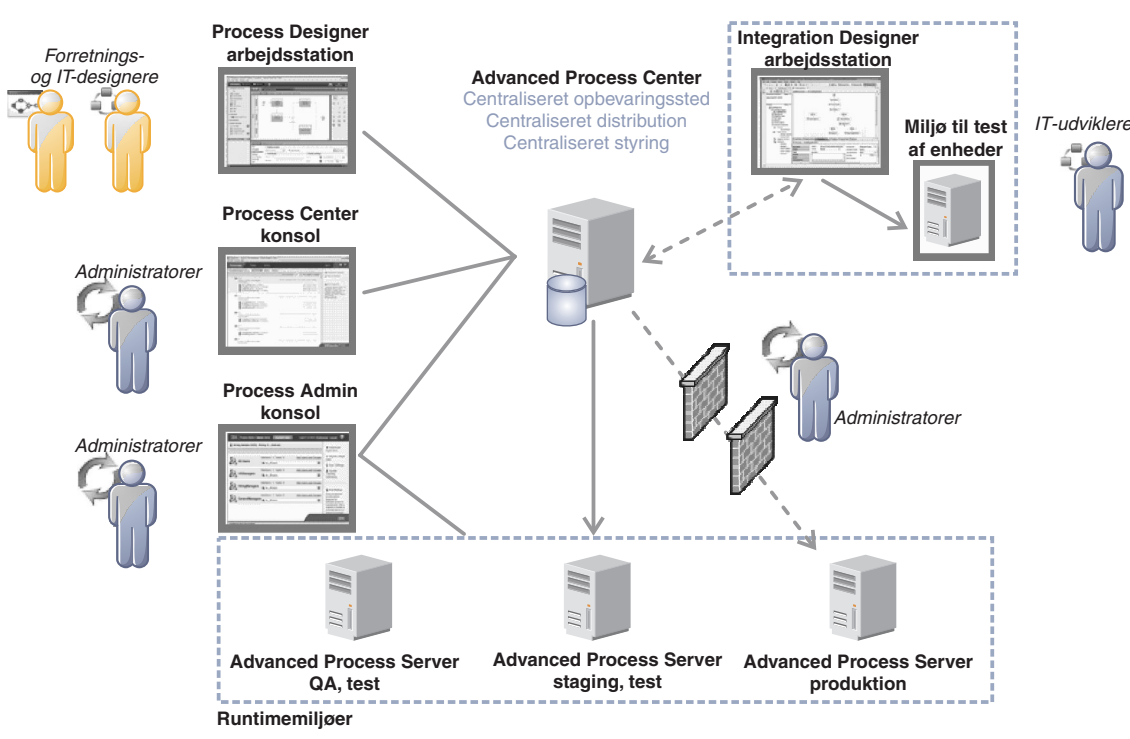

Der er flere oplysninger om interaktion mellem komponenter og brugerroller i IBM BPM-informationscentret på adressen [http://pic.dhe.ibm.com/infocenter/dmndhelp/v8r0m1/index.jsp.](http://pic.dhe.ibm.com/infocenter/dmndhelp/v8r0m1/index.jsp)

#### **Flere oplysninger**

- 
- **8** Brug følgende link til at finde flere tekniske oplysninger:<br>• IBM Education Assistant:<http://publib.boulder.ibm.com/infocenter/ieduasst/v1r1m0/>
	- v WebSphere Application Server-dokumentation:<http://publib.boulder.ibm.com/infocenter/wasinfo/v8r0/index.jsp>
	- v Supportoplysninger: [http://www.ibm.com/support/entry/portal/Overview/Software/WebSphere/](http://www.ibm.com/support/entry/portal/Overview/Software/WebSphere/IBM_Business_Process_Manager_Advanced) [IBM\\_Business\\_Process\\_Manager\\_Advanced](http://www.ibm.com/support/entry/portal/Overview/Software/WebSphere/IBM_Business_Process_Manager_Advanced)

IBM Business Process Manager Version 8.0.1 Licenseret materiale - tilhører IBM. © Copyright IBM Corp. 2000, 2012.

Følgende varemærker tilhører International Business Machines Corporation i mange af verdens jurisdiktioner: IBM, IBM-logoet, ibm.com, DB2, Express, Passport Advantage, Rational, Tivoli og WebSphere. Andre produkt- og<br>servi copytrade.shtml.

Varemærket Intel tilhører Intel Corporation. Varemærket Linux tilhører Linus Torvalds i USA og i andre lande. Varemærkerne Microsoft og Windows tilhører Microsoft Corporation i USA og i andre lande.

Partnummer: CF3L5ML

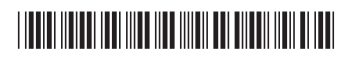